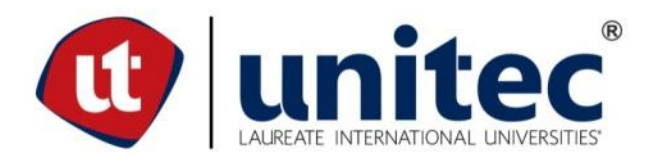

## **UNIVERSIDAD TECNOLÓGICA CENTROAMERICANA ESCUELA DE ARTE Y DISEÑO PRÁCTICA PROFESIONAL**

**SAN SERVICES S. DE R.L.**

**PREVIO A LA OBTENCIÓN DEL TÍTULO LICENCIADA EN DISEÑO GRÁFICO**

**PRESENTADO POR:**

**21211322 NOHEMI ANTOINETTE PICOU BAUTISTA**

**ASESOR: LIC. GREACY PINEDA**

**CAMPUS SAN PEDRO SULA;**

**OCTUBRE, 2019**

## **RESUMEN EJECUTIVO**

La práctica profesional fue realizada en la agencia San Services S. De R. L., en el área de Snapshots Designs orientada al área digital, donde afortunadamente existe un área especial en el cual el Diseño Gráfico juega un papel muy importante. Los diseñadores gráficos forman parte de la edición de fotos para la realización de álbumes para bodas, vacaciones en familia, luna de miel, etc.

Hoy en día, el Diseño Gráfico es una herramienta muy importante en el ámbito laboral. Gracias al constante avance tecnológico se esta forzando a que los medios de comunicación estén en constante transformación. Debido a estos cambios la sociedad ya está dejando de ver a los diseñadores no solo como personas que dibujan o pintan sino a personas con la capacidad de innovar y transmitir mensajes de diferentes maneras.

El trabajo realizado En San Services S. R. de L. Consistió en realizar diseños de albúmes, retoques de fotografías ya sea de bodas, luna de miel, y vacaciones. Por lo tanto, juegan un papel muy importante en nuestro país y en todos los resorts internacionales a los cuales se les brindan dicho servicio.

## **ÍNDICE DE CONTENIDO**

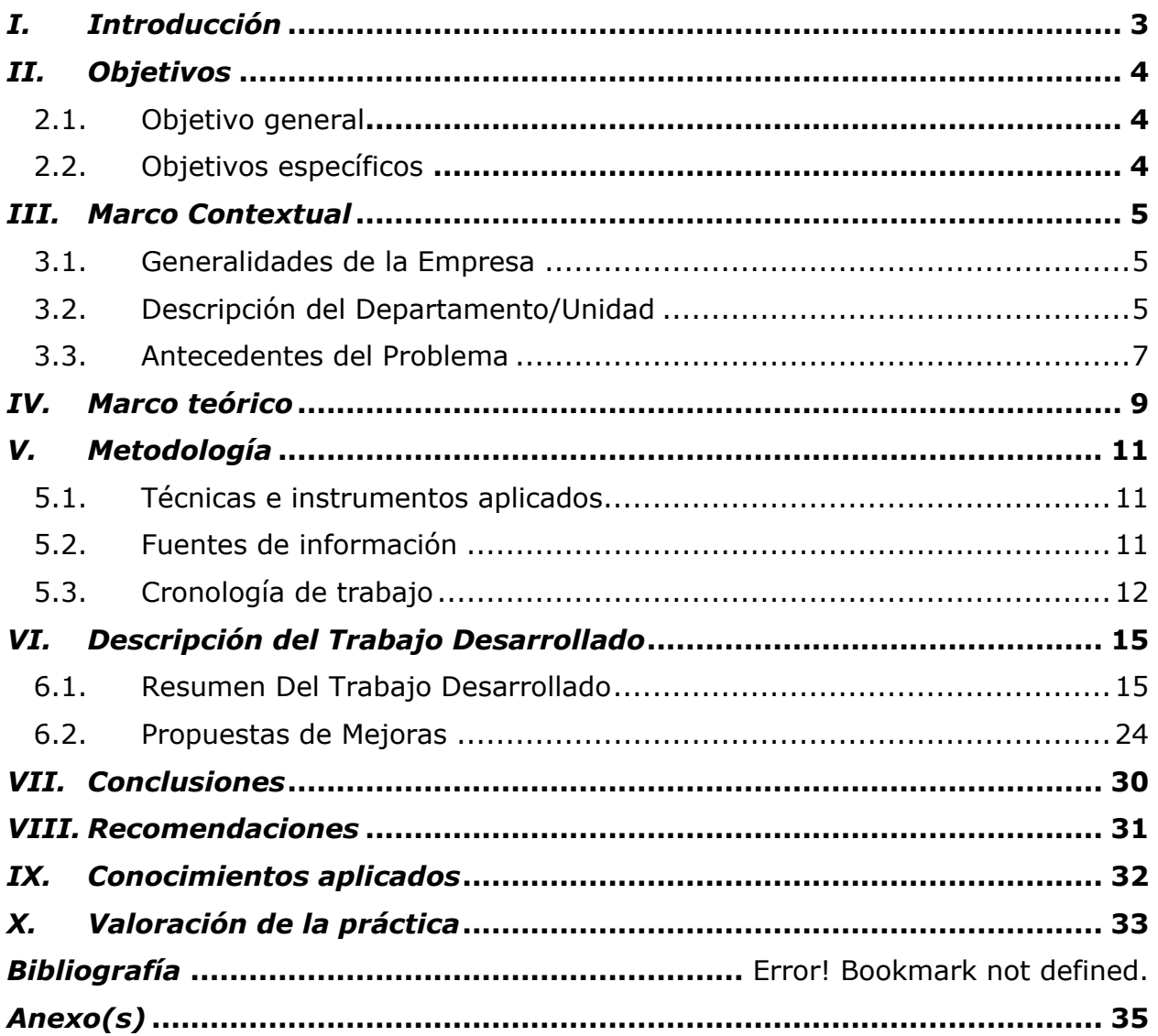

## **Índice de Ilustraciones**

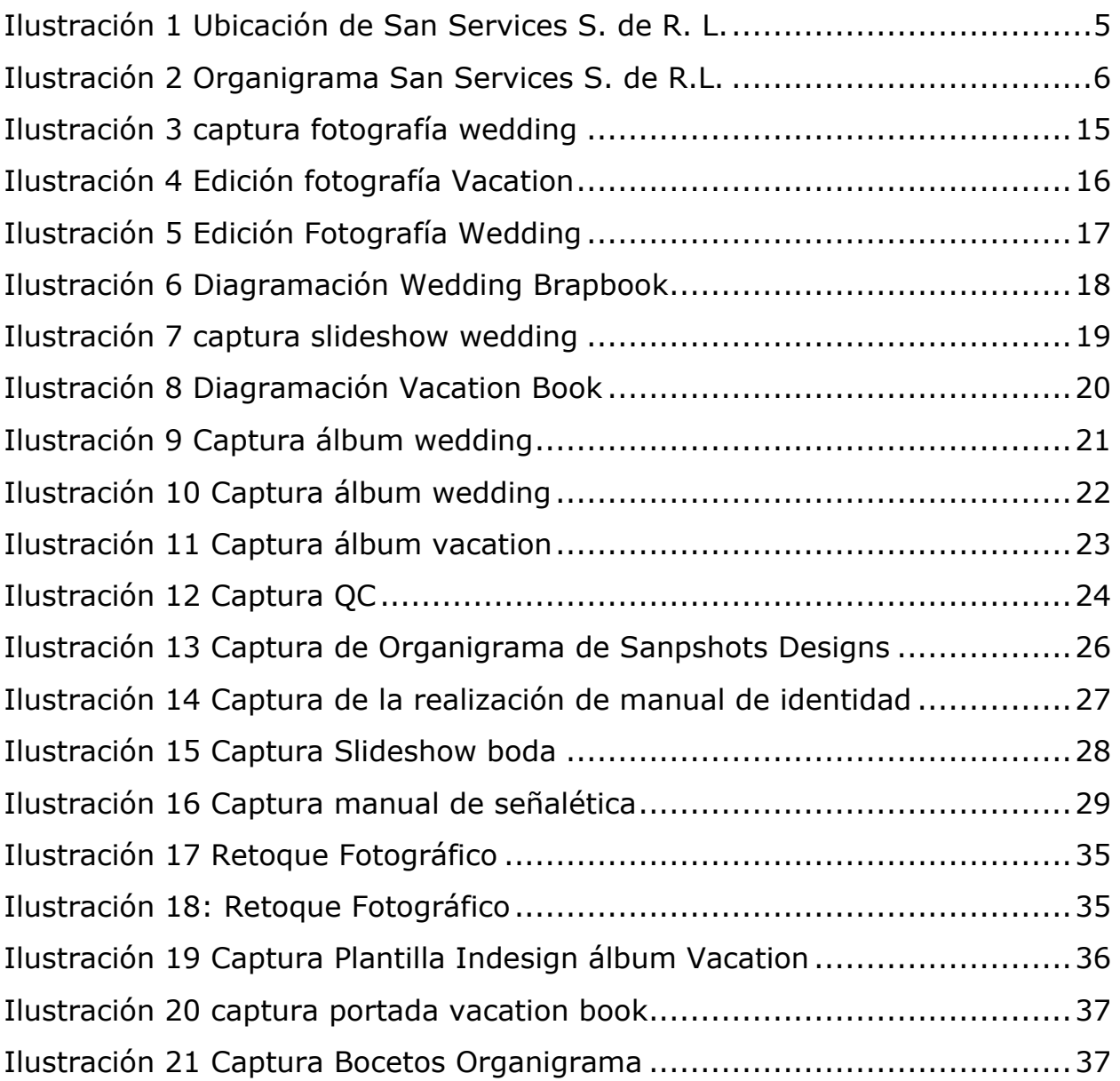

## **Índice De Tablas**

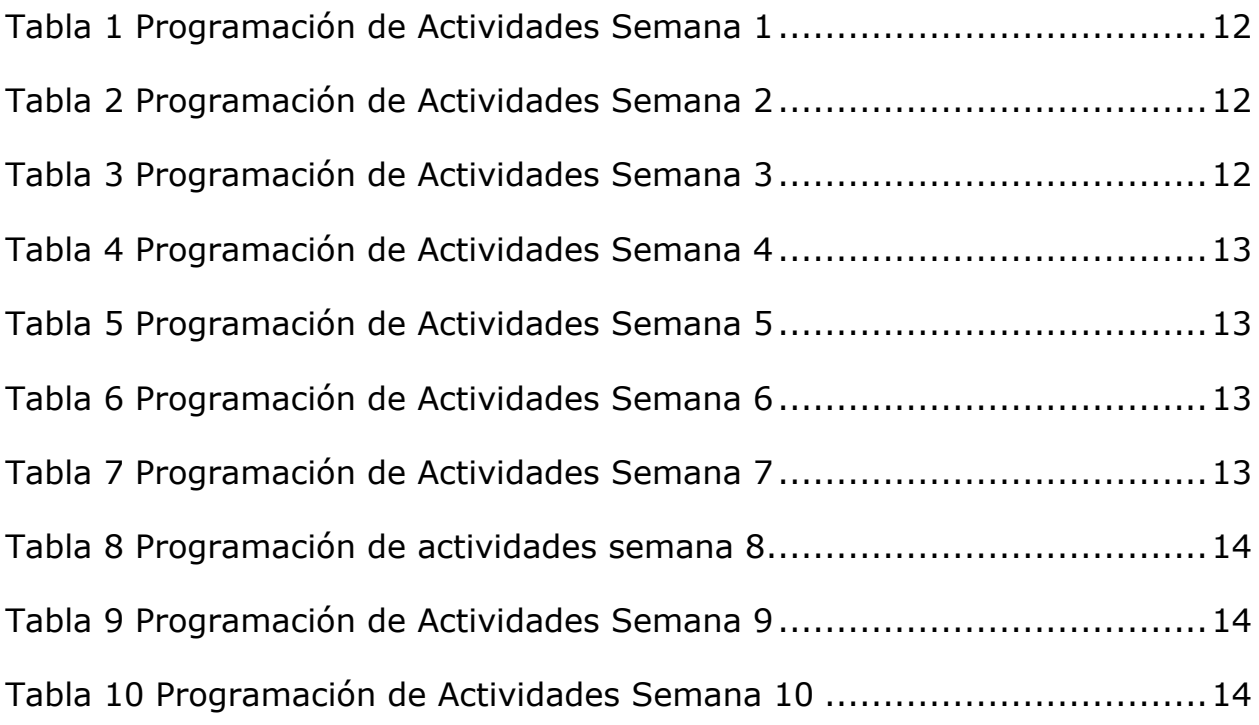

#### **GLOSARIO**

**Resort:** Se trata de una palabra inglesa que hace referencia a un complejo turístico.

**E-marketing:** se refiere al uso del Internet de las capacidades de medios digitales para auxiliar en la venta de tus productos o servicios.

**Sitio web:** Es un espacio virtual en Internet. Se trata de un conjunto de páginas web que son accesibles desde un mismo dominio o subdominio de la World Wide Web (WWW).

**Adobe InDesign:** es la aplicación numero uno a nivel mundial para diseño editorial. Con esta aplicación que es casi el estándar de la industria podemos realizar desde proyectos sencillos como puede ser un volante a color, blanco y negro, con texto, imágenes etc., hasta creaciones más complejas tales como revistas, libros convencionales y electrónicos, periódicos entre otras muchas publicaciones.

**Software:** Es el equipamiento lógico e intangible de un ordenador. En otras palabras, el concepto de software abarca a todas las aplicaciones informáticas, como los procesadores de textos, las planillas de cálculo y los editores de imágenes.

**Adobe Photoshop:** Es un programar de edición de imágenes comercial y multiplataforma desarrollada por Adobe, sirve para editar y retocar imágenes de todo tipo.

**Lightroom:** es un programa de edición y organización de imágenes o fotografías.

**Slideshows:** presentaciones de diapositivas de imágenes.

**Brapbook:** álbum semi-formal de boda, tiene un diseño más variado y dinámico.

**Network:** es una red consiste en un conjunto de ordenadores conectados entre sí a través de diversos métodos para compartir información y servicios.

Layflat: es un tipo de álbum en el cual la pasta es dura y al abrirse es totalmente plano.

1

**Adobe Ilustrador:** es un editor de gráficos vectoriales en forma de taller de arte que trabaja cobre un tablero de dibujo y esta destinado a la creación artística de dibujo y pintura para ilustración.

**Pinterest:** su funcionamiento se basa en el desarrollo y la administración de tableros personal que permiten buscar y compartir intereses.

**iMovie:** es una aplicación de edición de vídeos para iOS y macOS.

## **I. INTRODUCCIÓN**

La sociedad ha avanzado notablemente en el intercambio de información inmediata y en la comunicación gráfica. Gracias a estos cambios y la constante adaptación y actualizaciones en el nuevo mundo de la tecnología, Diseño Gráfico se esta convirtiendo en una de las carreras más crecientes en los últimos años a nivel global.

San Services S. De R. L. es una compañía profesional y creativa en página web, desarrollo de software, E-marketing, SEO, social media, network de operación de soporte, diseño Gráfico y operaciones de atención al cliente. Desde 2007 se ha trabajado con Sandals Resorts International, proporcionando una variedad eficaz de confianza en la tecnología y el servicio que se le da a nuestros clientes. Dicha empresa ayuda y entrena a diseñadores para poder realizar su labor de la mejor manera y que puedan ir subiendo de rango de puestos de trabajo. San Services es una empresa que en Honduras aún esta creciendo.

En el siguiente informe se hablarán acerca de las actividades realizadas y la propuesta de mejora para la empresa de San Services S. De R. L. enfocándonos más en su área de Snapshots Designs.

## **II. OBJETIVOS**

#### **2.1. OBJETIVO GENERAL**

Desarrollar los conocimientos adquiridos durante la Carrera de Diseño Gráfico, orientándose al área creativa; al realizar los proyectos planteados por el Coordinador de Diseño cumpliendo con las demandas del cliente.

### **2.2. OBJETIVOS ESPECÍFICOS**

- Aplicar los conocimientos para edición de imágenes, en los trabajos requeridos.
- Aplicar los conocimientos en organizar y diagramar libros fotográficos de los varios resorts asignados por medio del software Adobe Indesign.
- Desarrollar los procesos para el avance de proyectos fotográficos de la empresa.

## **III. MARCO CONTEXTUAL**

#### **3.1. GENERALIDADES DE LA EMPRESA**

San Services S de R. L. es una compañía profesional y creativa en web design, desarrollo de software, E-marketing, SEO, redes sociales, soporte de operaciones de red, diseño gráfico y operaciones de centro de llamas (call center). Desde 2007 se ha trabajado con Sandals Resorts International, proporcionando una variedad eficaz de confianza en la tecnología y el servicio que se le da a nuestros clientes.

### **3.2. DESCRIPCIÓN DEL DEPARTAMENTO/UNIDAD**

- § Snapshots está conformado por servicio al cliente y diseño gráfico. En el cual servicio al cliente toma las órdenes y al finalizar el producto de venta es mandado a los diseñadores para dar seguimiento a dicha orden.
- § Esta ubicada en Centro Comercial Los Castaños, 2do nivel, San Pedro Sula
- § Ofrece varios servicios como, edición imágenes, creación y diagramación de álbum, se crean productos promocionales y control de calidad para impresión.

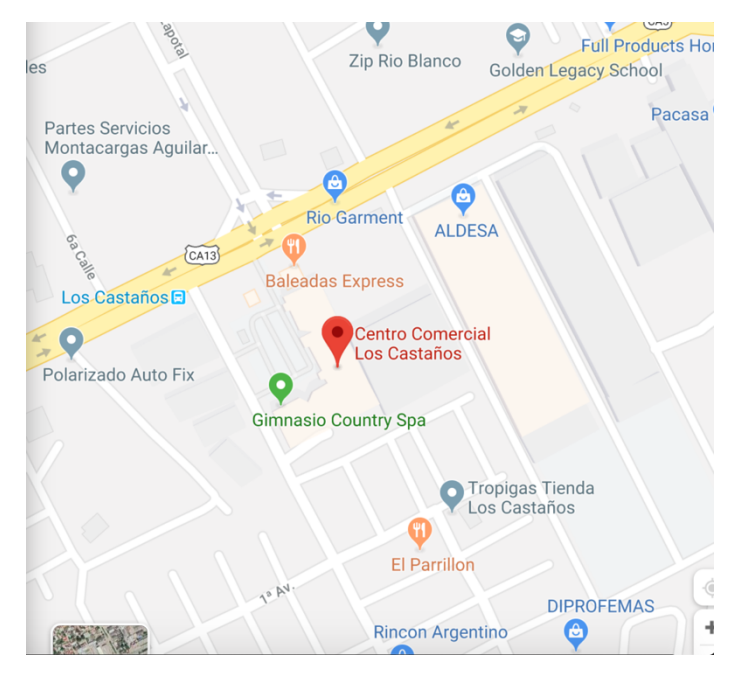

**ILUSTRACIÓN 1 UBICACIÓN DE SAN SERVICES S. DE R. L.** Fuente: (Google Maps 2019)

## **1.1. ORGANIGRAMA SNAPSHOTS DESIGN**

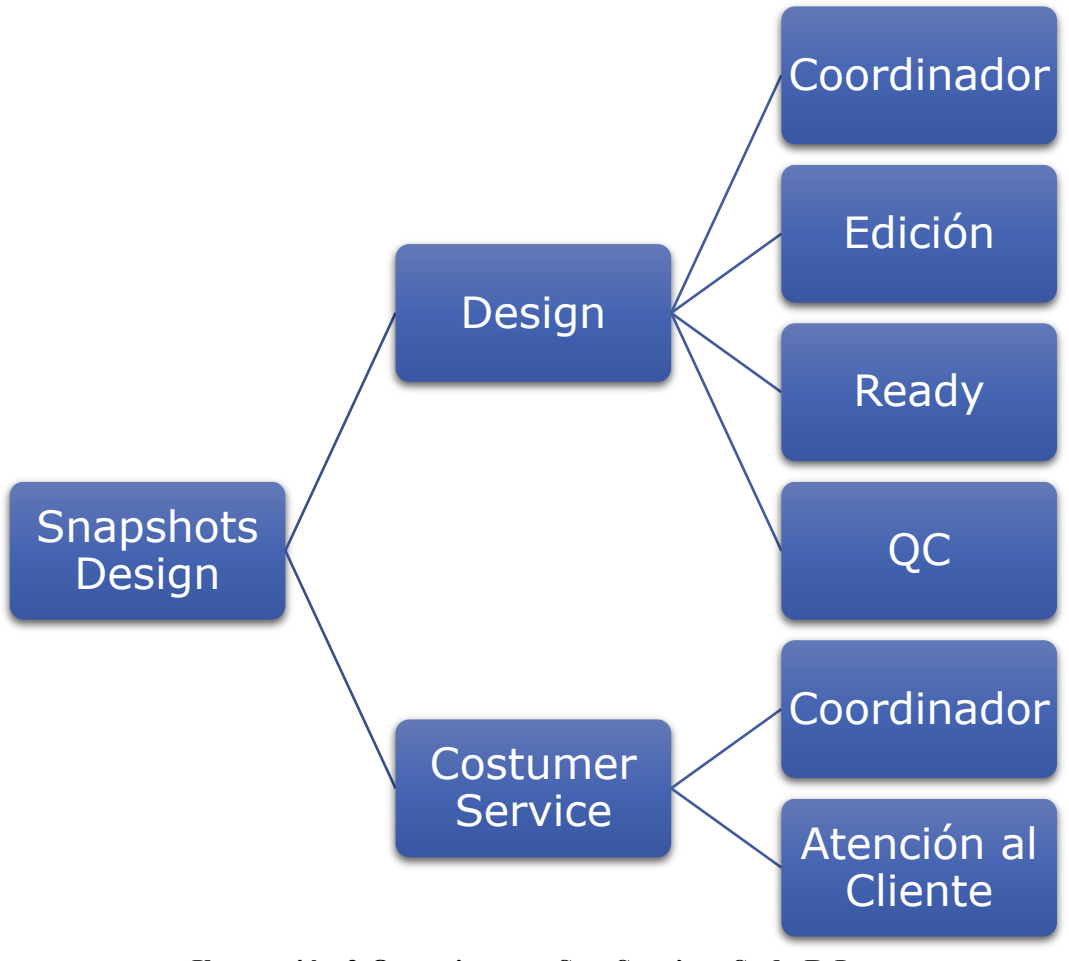

**Ilustración 2 Organigrama San Services S. de R.L.** Fuente (Nohemi Picou 2019)

1.1.1 En el siguiente organigrama se demuestra el proceso de cómo trabaja snapshots designs. Esto representa como este dividido en dos partes este departamento. Esta constituido por Design y Costumer Service (Servicio al cliente). En cada una de ellos hay un coordinador o encargado para poder supervisar y mantener una mejor organización en cada proceso, después sigue ready que es en esta etapa donde las fotos ya están siendo editadas listas para quedar listas y poder empezar con la realización del álbum siendo QC uno de los últimos pasos para la realización de los pedidos por los clientes. QC es conocido como control de calidad, en este paso no solo se realiza la diagramación del álbum sino también se maneja la calidad de ello. En Costumer Service solo existe dos posiciones que son el coordinador para mantener un control y las personas encargadas a atención al cliente que son las encargadas de tomar las ordenes de los clientes para que el grupo de design pueda proseguir y realizar los pasos a seguir con el trabajo asignados.

#### **3.3. ANTECEDENTES DEL PROBLEMA**

#### 3.3.1 ENUNCIADO/PLANTEAMIENTO DEL PROBLEMA

Snapshots Designs es un departamento en San Services que ofrece servicios de fotografía y video a sus huéspedes en los resorts de Sandals y Beaches. Gracias a este servicio y ellos obtienen la posibilidad de capturar recuerdos con fotos y videos de calidad óptima.

Snapshots Designs fue el departamento en el cual el practicante tuvo la oportunidad de realizar su práctica profesional. Durante este tiempo el practicante empezó a notar ciertos problemas en dicho departamento y empresa. Se empezó a investigar más a fondo para ver qué soluciones se podrían lograr en cada una de ellas.

Se encontraron cuatro que fueron dos para la empresa y dos para el departamento de Snapshots Designs. Dicha empresa no es muy reconocida y al logotipo original se le han hecho varias modificaciones por lo cual no se sabe cual es el principal. Otro de los problemas en dicha empresa es que un visitante o nuevo empleado no se podría identificar en donde está, debido a que no hay una señalación adecuada en la empresa para ello. Dentro del departamento se identificó un problema que es cuando un nuevo empleado o practicante ingresa y se tiene que pasar por cada uno explicándoles el proceso, lo cual puede ser agotador al inicio ya que es un proceso algo complicado. También se encontró que la presentación de imágenes que ellos realizan es demasiado sencilla y se quiere mejorar para darle un mejor producto al cliente.

#### 3.3.2 JUSTIFICACIÓN

Debido a esto es por lo que surgen las realizar dos manuales uno de identidad y otro de señalética. La intención del manual de identidad es dar a conocer como se debe usar el logotipo de dicha empresa para que al momento de realizar alguna impresión o colocar en alguna red social sea de la manera más profesional y así poder ser identificados sin ningún problema. Con el manual de señalética se espera poder dar un poco de orientación a cada empleado ya sea nuevo o no. Con el organigrama se espera que cada empleado pueda entender el proceso de Snapshots Designs desde donde empieza hasta donde termina y cómo guardar cada documento. La presentación de imágenes espera dar una nueva y mejorada experiencia. Se espera que sea más atractivo que el anterior.

## **IV. MARCO TEÓRICO**

San Services S. De R. L. inició sus operaciones en el año 2007 enfocándose únicamente al desarrollo y mantenimiento de sitios y aplicaciones web.

En el transcurso de los años se han incorporado nuevos departamentos con el objetivo de proveer a nuestro cliente una solución integral a sus necesidades.

Contamos con un excelente equipo de trabajo el cual se capacita en forma permanente a fin de estar actualizados en los cambios e innovaciones tecnológicas que se presentan en nuestro ámbito laboral.

Nuestro objetivo principal es alcanzar una permanente mejora en nuestros servicios a fin de lograr como meta final una satisfacción plena de nuestros clientes. Hoy en día, San Services S. de R. L. cuenta con varios años de servicios, presencia y trayectoria.

Anteriormente los álbumes eran físicos, hoy en día gracias al avance de la tecnología se pueden realizar digitalmente. En muchas ocasiones como en el caso de Snapshots Design son creados digitalmente para después ser impresos. Debido al avance de la tecnología un diseñador gráfico es indispensable ya que este puede usar dichos programas que hacen que estos álbumes como los que snapshots realiza sean agradables a la vista.

Snapshots Design trabaja de una manera ordenada en la cual a cada diseñador gráfico es asignado una orden para realizar el trabajo de una manera rápida y efectiva. Dicho departamento demuestra el trabajo en equipo y lo necesario que es. Cada proceso tiene un tiempo limitado para realizar cada orden por lo que cada diseñador tiene una meta por día y tiene que realizar un reporte para llevar un orden detallado de cada asignación y proceso de principio a fin.

Snapshots trabaja con InDesign un programa de la gama de Adobe diseñado para diagramar ya sea volantes, posters, revistas, periódicos y libros. Por lo tanto, dicha empresa decide usar esta aplicación para poder realizar el trabajo rápido y fácil ya que esta equipado con los instrumentos necesarios para realizar los libros fotográficos. Otro programa que es de la gama de Adobe es Photoshop en el cual editan fotos que los clientes mandan y se realizan ciertas peticiones que ellos piden

9

como remover algún objeto, modificar colores de ropa y piel entre otras técnicas para que la fotografía se pueda ver de la mejor manera profesional. Utilizan un programa llamado Adobe Photoshop Lightroom, que sirve para la edición de fotografías de una manera más superficial y no a fondo como lo es Adobe Photoshop. También utilizan Ligthroom para realizarla presentación de imágenes que se entrega a los clientes.

## **V. METODOLOGÍA**

## **5.1. TÉCNICAS E INSTRUMENTOS APLICADOS**

A continuación, se presentarán las herramientas y software que fueron usados en la elaboración de dicho informe:

- § Programa de Microsoft Word y Excel
- § Programa de Adobe Ilustrador
- § Buscador de Google
- Pagina web Pinterest
- § iMovie

## **5.2. FUENTES DE INFORMACIÓN**

En la realización de este informe se utilizaron dos fuentes, una primaria y otra secundaria. Las fuentes primarias fueron las de contacto directo. Las fuentes secundarias son en las cuales se obtiene información primaria por medio de un receptor como ser revistas, páginas web entre otras.

En este informe las fuentes utilizadas fueron las siguientes:

- Páginas web para investigación de los temas.
- § Ayuda directa de los jefes y encargados de la empresa.

#### **5.3. CRONOLOGÍA DE TRABAJO**

A continuación, se presentarán detalladamente las actividades realizadas en la empresa semana a semana:

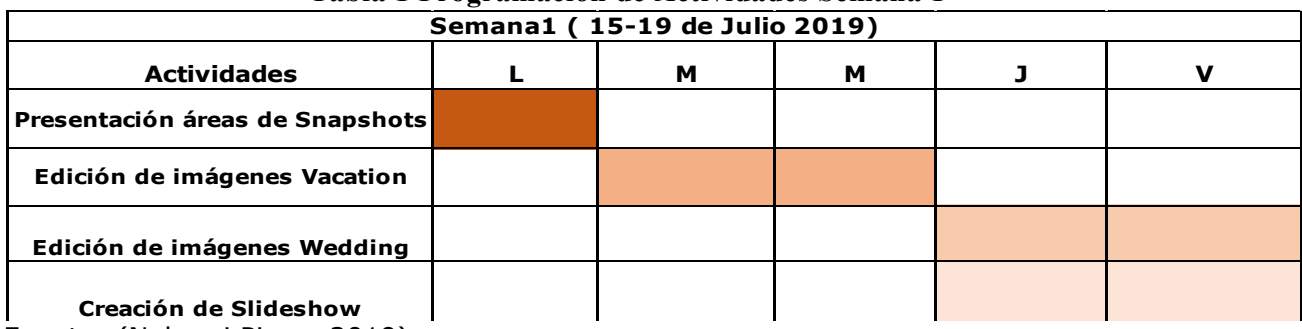

#### **Tabla 1 Programación de Actividades Semana 1**

Fuente: (Nohemi Picou, 2019)

#### **Tabla 2 Programación de Actividades Semana 2**

٦

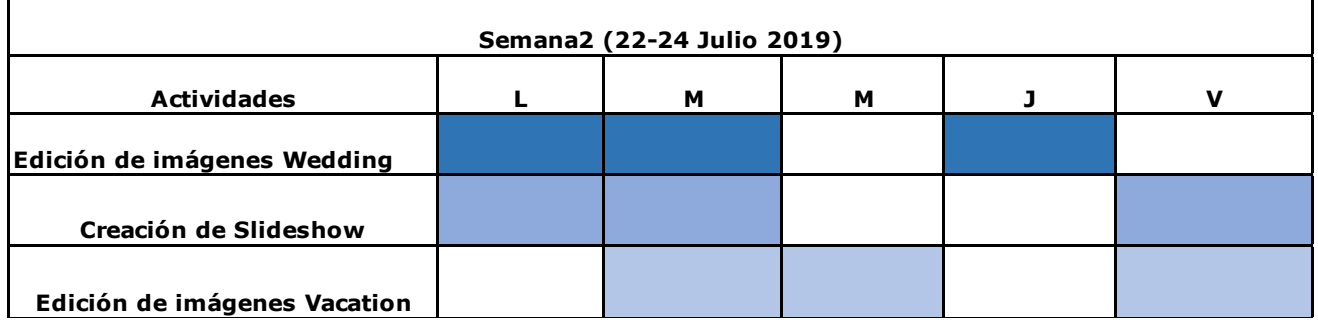

Fuente: (Nohemi Picou, 2019)

**.**

 $\Gamma$ 

#### **Tabla 3 Programación de Actividades Semana 3**

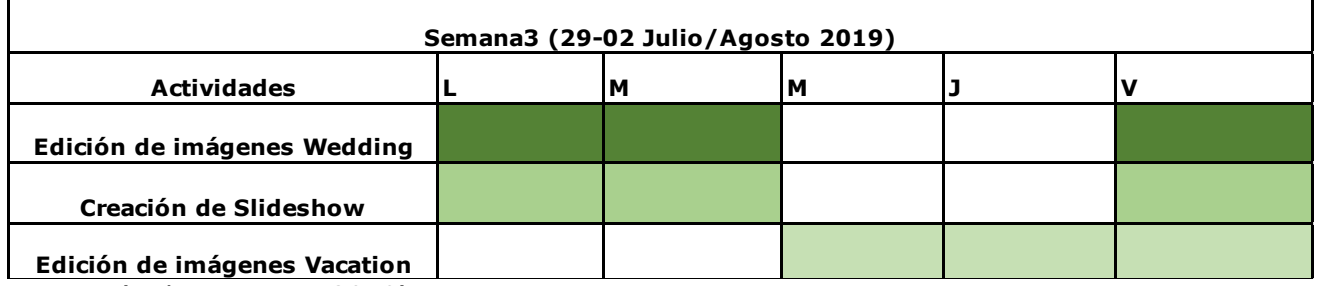

Fuente: (Nohemi Picou, 2019)

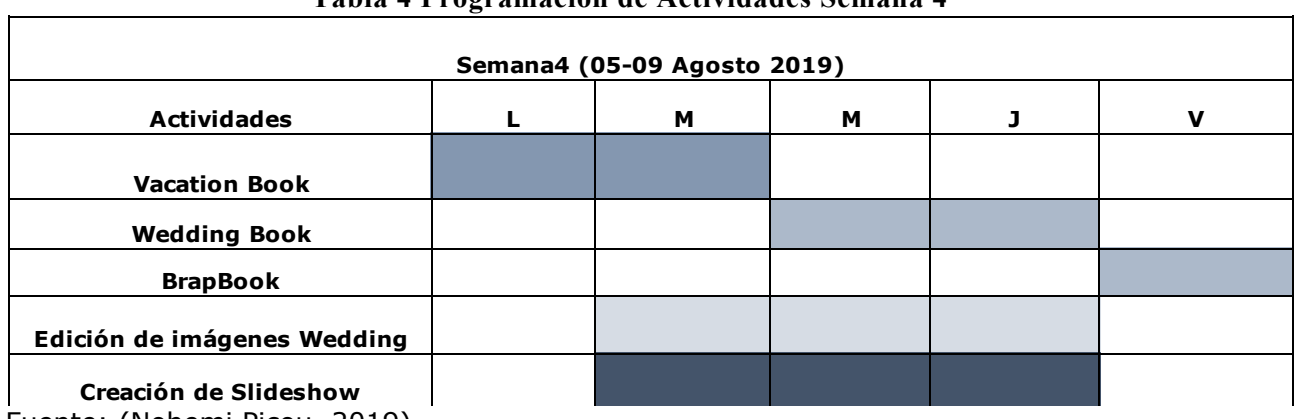

#### **Tabla 4 Programación de Actividades Semana 4**

Fuente: (Nohemi Picou, 2019)

## **Tabla 5 Programación de Actividades Semana 5**

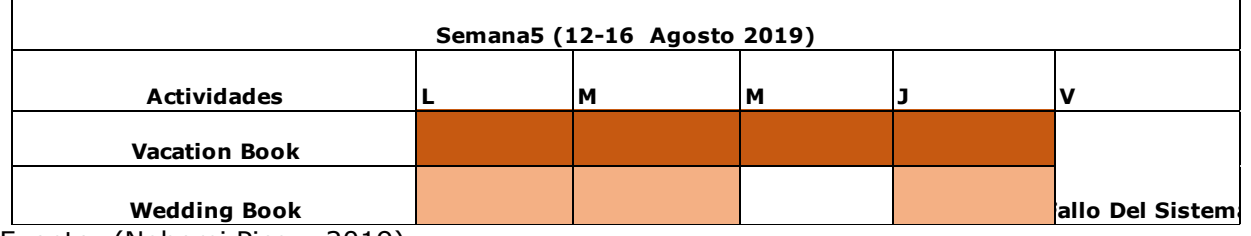

Fuente: (Nohemi Picou, 2019)

 $\blacksquare$ 

#### **Tabla 6 Programación de Actividades Semana 6**

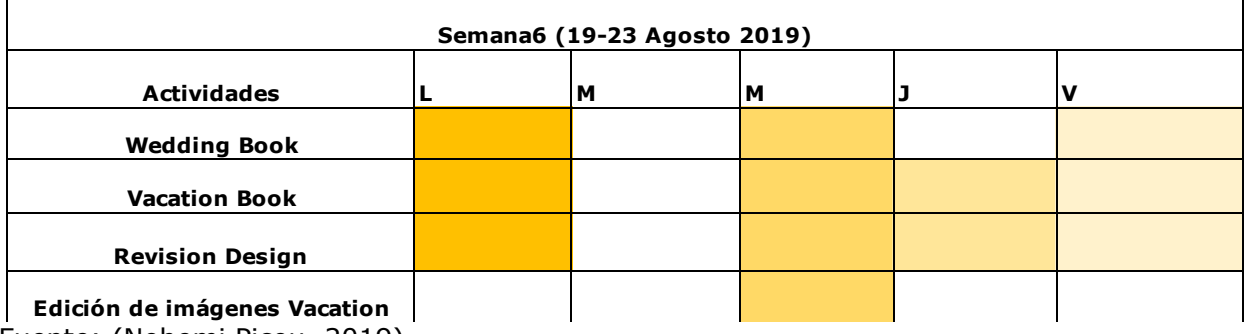

Fuente: (Nohemi Picou, 2019)

# **Tabla 7 Programación de Actividades Semana 7**

 $\overline{\mathsf{L}}$ 

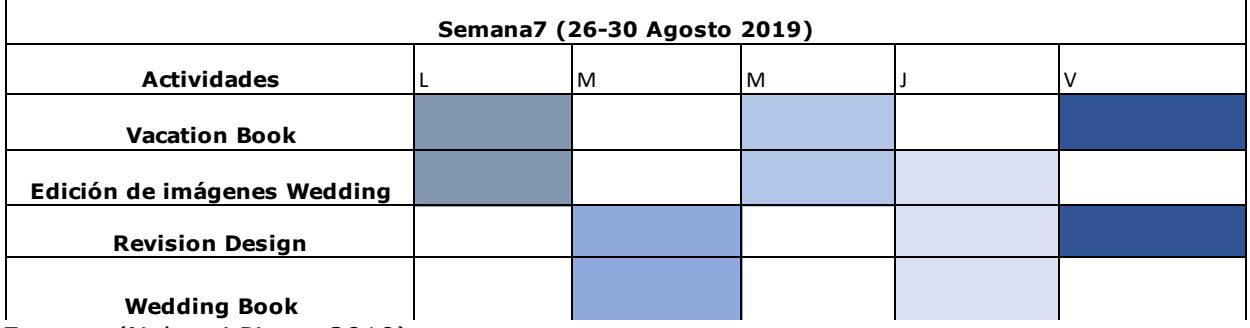

Fuente: (Nohemi Picou, 2019)

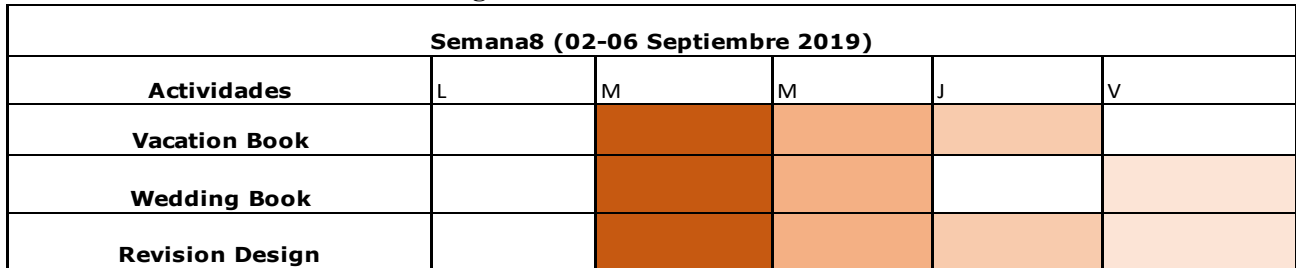

#### **Tabla 8 Programación de actividades semana 8**

Fuente: (Nohemi Picou, 2019)

 $\blacksquare$ 

#### **Tabla 9 Programación de Actividades Semana 9**

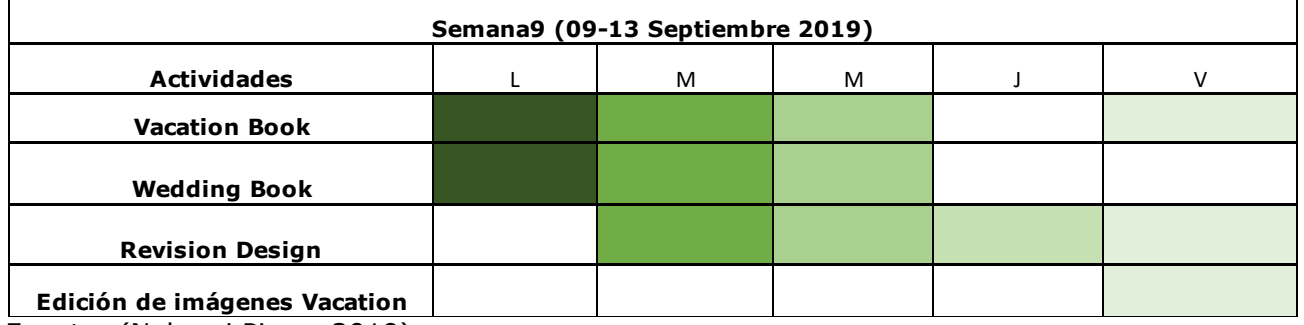

Fuente: (Nohemi Picou, 2019)

#### **Tabla 10 Programación de Actividades Semana 10**

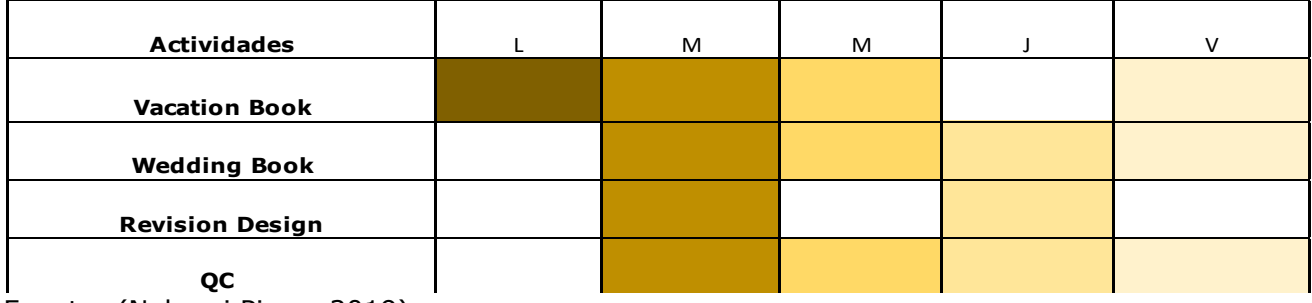

Fuente: (Nohemi Picou, 2019)

## **VI. DESCRIPCIÓN DEL TRABAJO DESARROLLADO**

A continuación, se presentará detalladamente las actividades realizadas por el alumno el día a día de dicho informe. Cada una de dichas actividades fueron realizadas por el alumno:

#### **6.1. RESUMEN DEL TRABAJO DESARROLLADO**

#### **Semana 1**. **(15-19 de Julio 2019)**

En la empresa San Services la practicante realizó varias actividades que día a día dicha empresa desempeña, en el área de snapshots una de las actividades fue realizar edición de fotografías en Photoshop y Ligthroom. Estás fotografías son tomadas en cada resort y después del cliente elegir y comprar dichas fotografías son mandadas a snapshots y se empiezan a editar para seguir con las otras actividades.

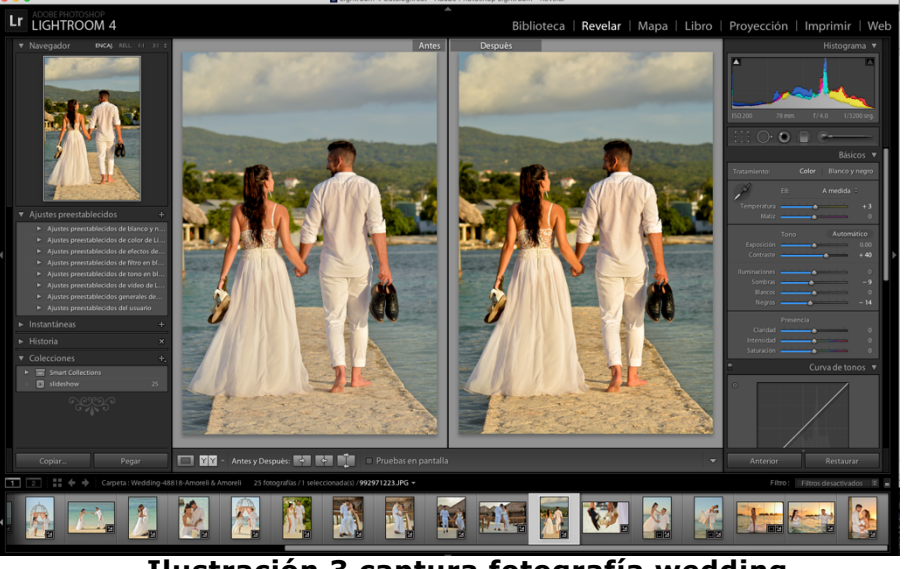

**Ilustración 3 captura fotografía wedding** Fuente: (Nohemi Picou 2019)

## **Semana 2. (22-24 de Julio 2019)**

En esta actividad la estudiante con ayuda de Indesign empezó con la edición de libro de vacaciones ya sea en familia o luna de miel. Cada cliente pide el diseño que desee y que más le guste también elige su foto de portada entre otras para que dicho álbum sea de su mayor agrado. La practicante en esta semana empezó con la edición de 200 imágenes.

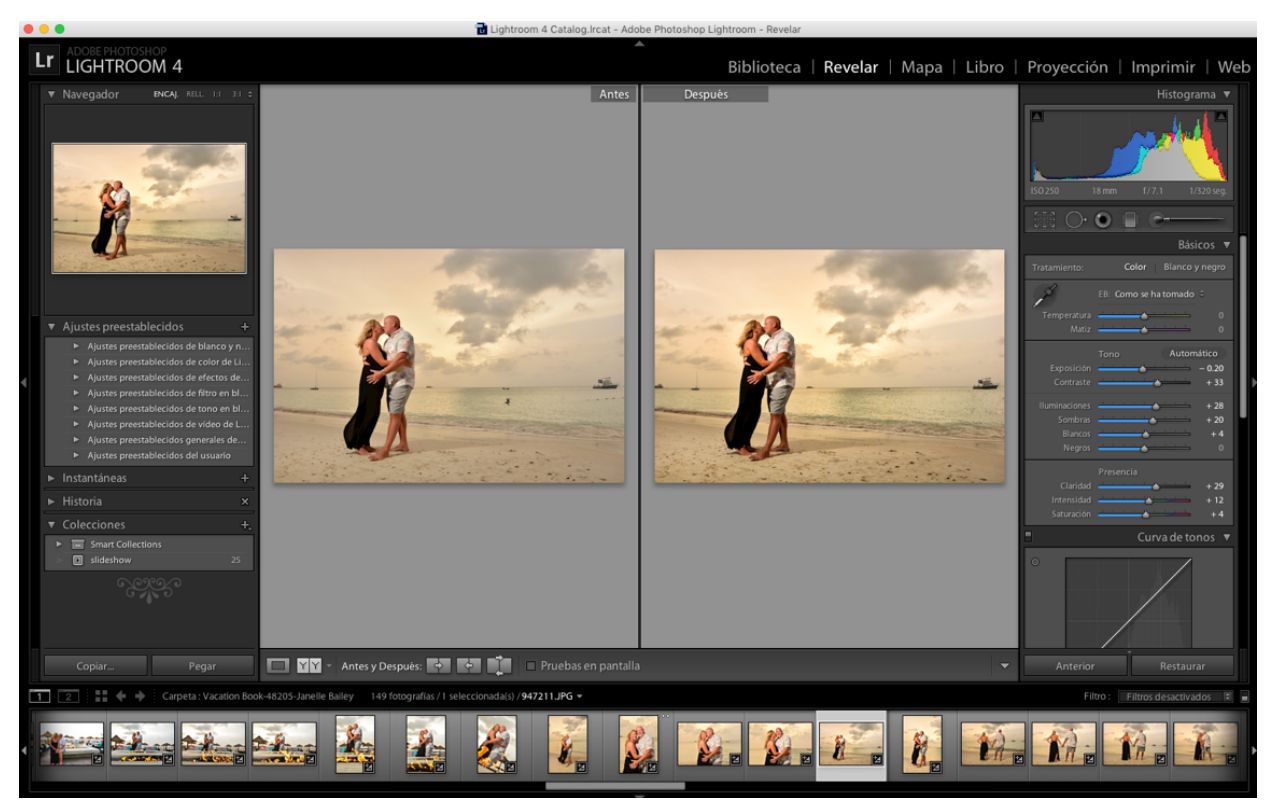

Fuente:(Nohemi Picou, 2019) **Ilustración 4 Edición fotografía Vacation**

## **SEMANA 3. (29-02 Julio/Agosto 2019)**

Además de libros de vacaciones la practicante realizó libros de bodas. Esto libros son los más importantes ya que es de una boda y lleva una secuencia en especifico, desde donde la novia se está arreglando hasta la fiesta que se realizó al final de la ceremonia.

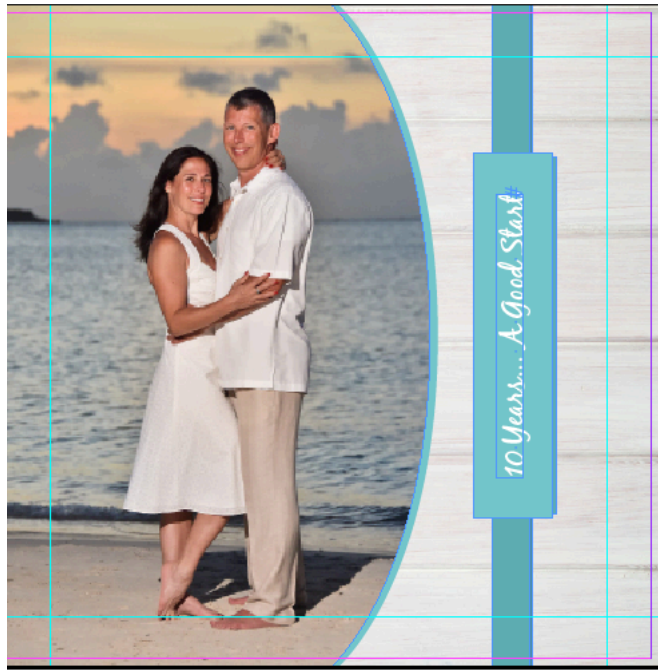

**Ilustración 5 Edición Fotografía Wedding** Fuente: (Nohemi Picou, 2019)

## **Semana 4. (05-09 agosto 2019)**

La practicante realizó un libro llamado "BrapBook" este es un libro de bodas usualmente pero más pequeños con una menor cantidad de imágenes y páginas.

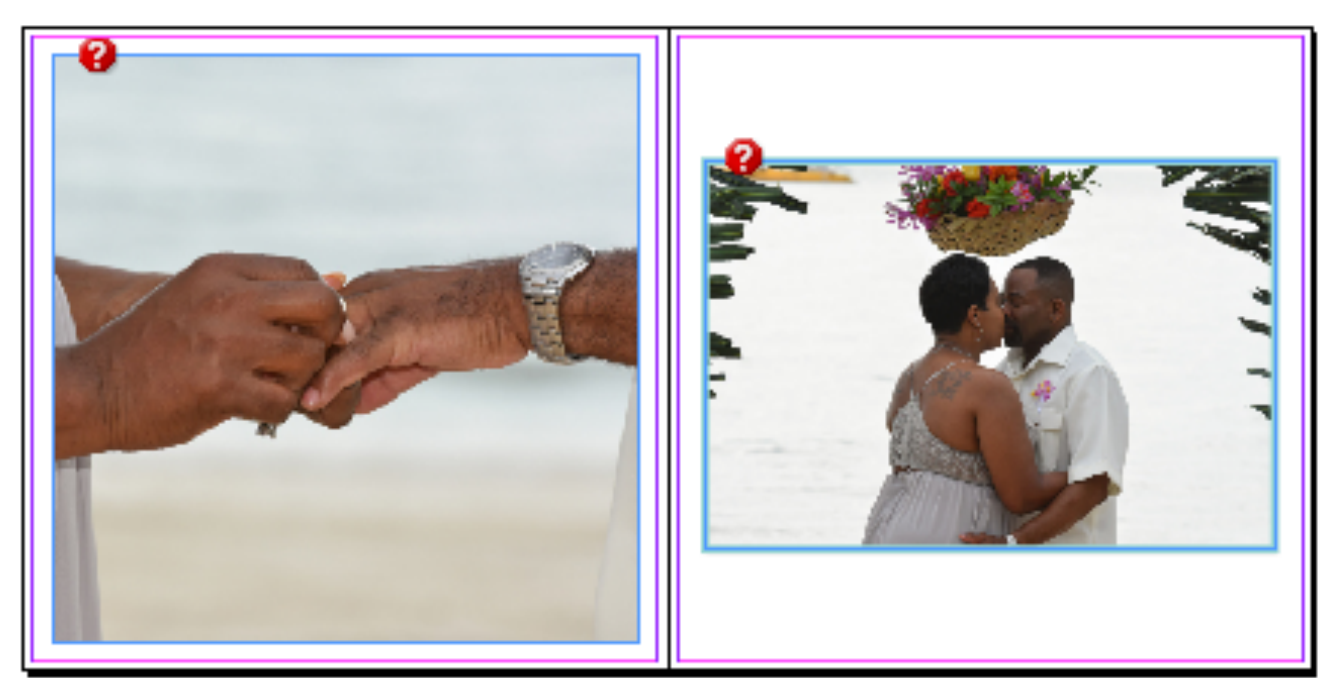

**Ilustración 6 Diagramación Wedding Brapbook** Fuente: (Nohemi Picou, 2019)

## **Semana 5. (12-16 agosto 2019)**

Otra actividad que el practicante realizó fue la creación de presentación de imágenes. Dichas presentaciones de imágenes son realizadas más para boda por lo que al terminar de editar las fotografías directamente se realiza. También se pueden realizar para vacation book, pero es en raras ocasiones. Dichas presentaciones de imágenes son un mínimo de 25 fotografías con un máximo de 40.

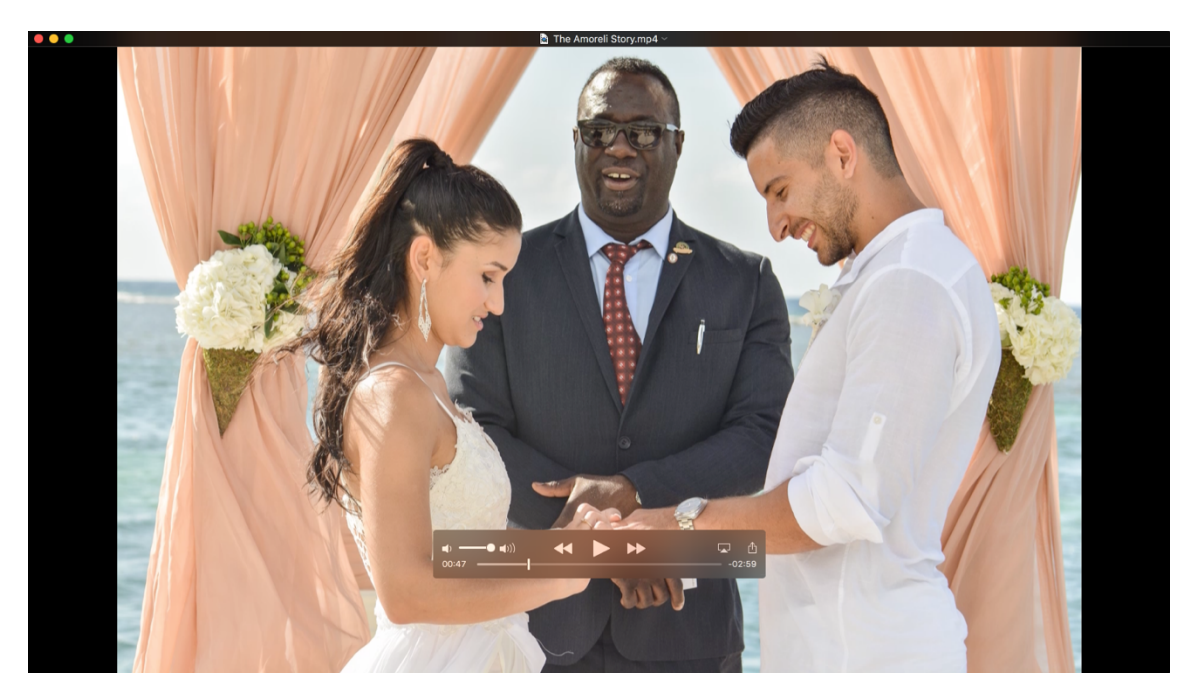

Fuente: (Nohemi Picou 2019) **Ilustración 7 captura slideshow wedding**

## **Semana 6 (19-23 agosto 2019)**

En dicha semana la practicante empieza a notar cambios mayores en su método de producción debido a que su agilidad en el área va creciendo. En dicha semana se sigue con la creación de álbumes para el cliente que visita el resort. Empieza a realizar libros de mayor cantidad de imágenes y mayor cantidad de álbum al día casi llegando a la meta que realiza cada empleado de dicha empresa que es de 5 álbumes por día. A medida se va avanzando en los trabajos asignados en la empresa se van realizando revisión designs, esto se realiza cuando el cliente requiere un cambio en el álbum ya sea un cambio del titulo escogido o de cambiar imágenes al gusto del cliente.

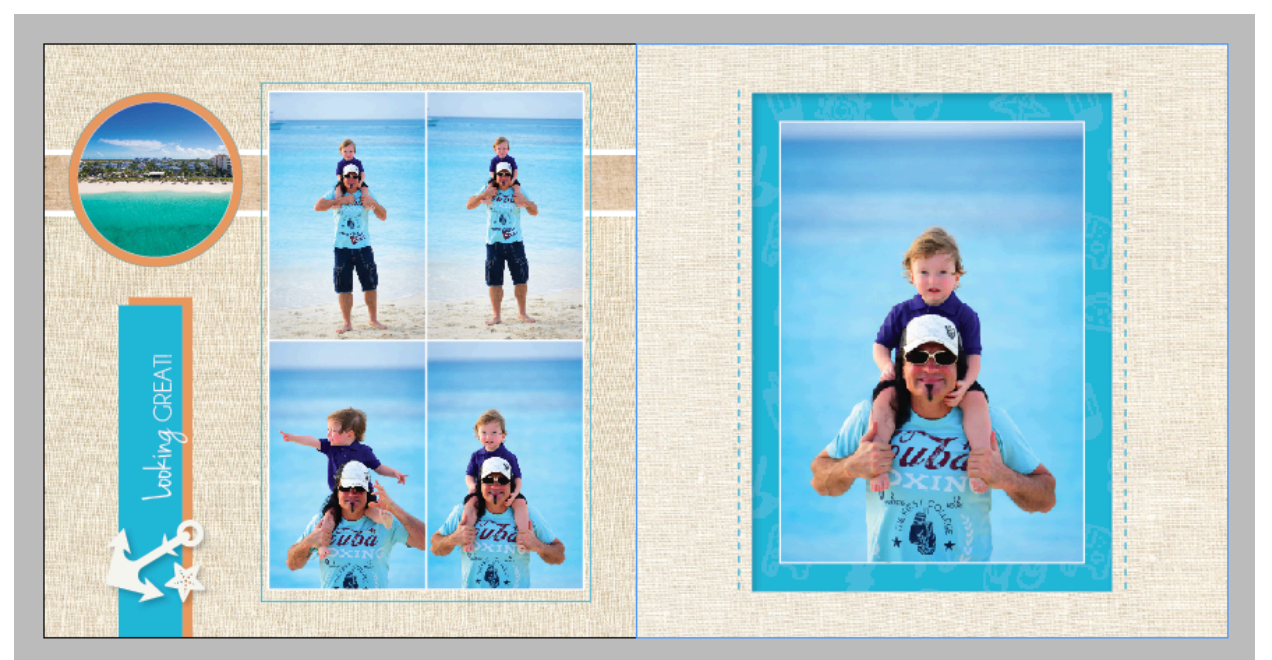

**Ilustración 8 Diagramación Vacation Book** Fuente: (Nohemi Picou, 2019)

## **Semana 7 (26-30 agosto 2019)**

En dicha semana la practicante sigue con la creación de álbum ya creando una cantidad de 5 álbumes al día con la cantidad de hasta 200 imágenes. Además de los vacation y wedding book el practicante realizó otro tipo de álbum llamado love story este tiene ciertas indicaciones y es que tiene que terminar en 3 es decir 83, 93 y 103 siendo el máximo de paginas de dicho álbum.

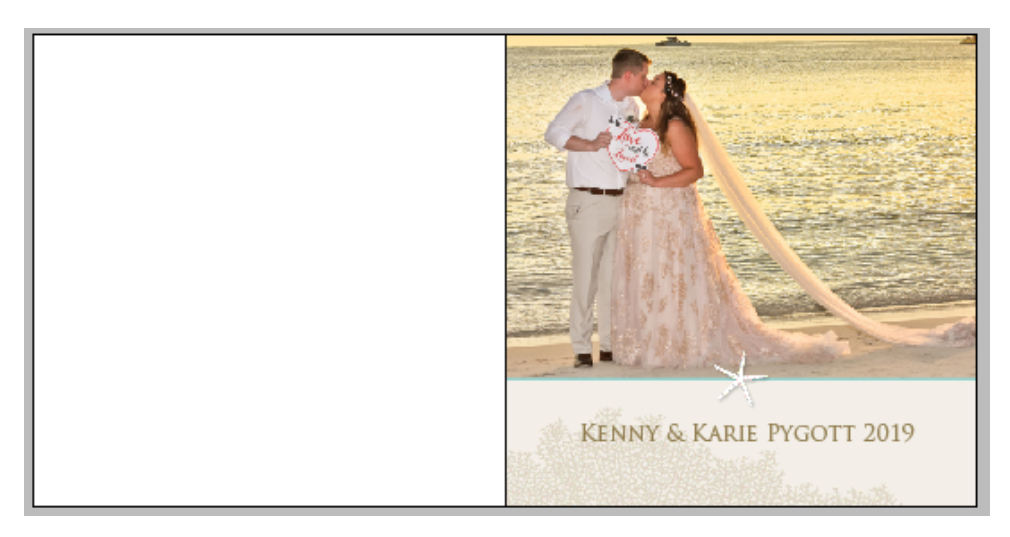

**Ilustración 9 Captura álbum wedding** Fuente: (Nohemi Picou 2019)

## **Semana 8 (02-06 septiembre 2019)**

Semana a semana se realizaban diferentes tareas en Snapshots Designs. Se contunio con la realización de wedding álbum con una plantilla llamada layflat esto quiere decir que es una imagen que va ya sea en toda la página o llega a la mitad de la pagina y la impresión será de un tipo especial y diferente a los otros. Cada semana el practicante realiza más y más libro con diferentes tipos de plantillas y agregando cada vez más cantidad de imagines por día. La meta son 5 álbumes más 500 fotografías por día.

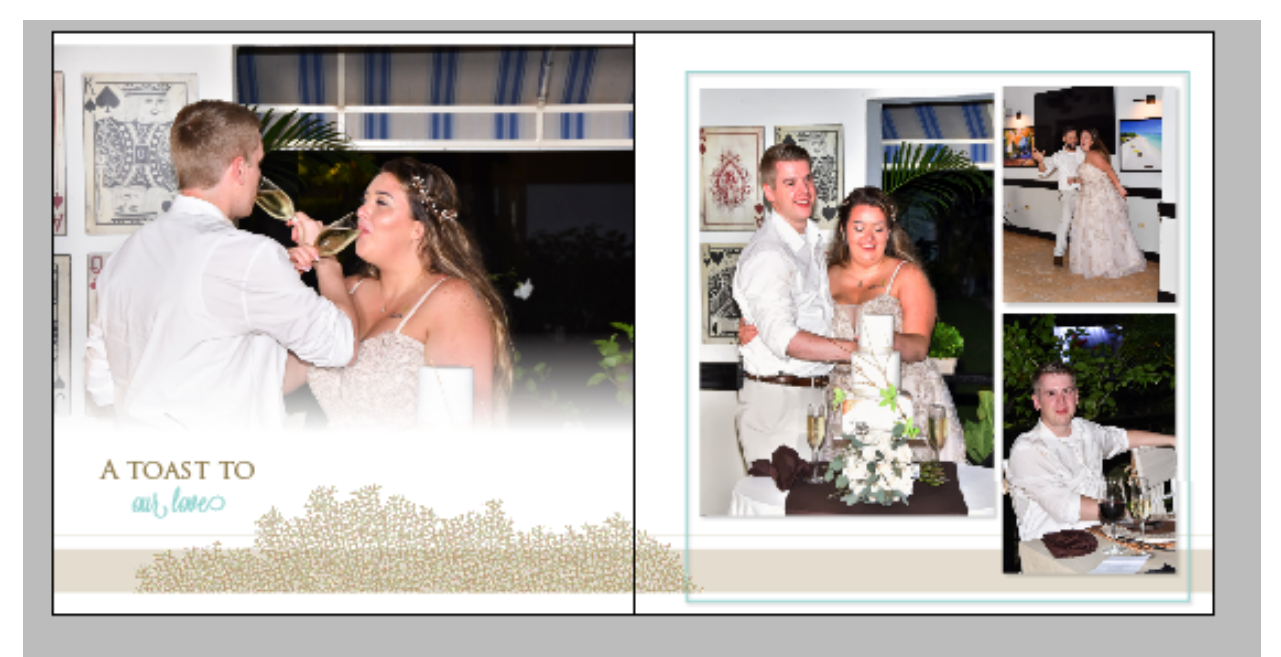

**Ilustración 10 Captura álbum wedding** Fuente: (Nohemi Picou, 2019)

## **Semana 9 (09-13 Septiembre, 2019)**

Durante esta semana la practicante realizó un máximo de tres a cuatro libros llegando casi a la meta del día a día que se requiere en dicho departamento. A medida se van realizando libros se van mandando revisiones del cliente que es usualmente un cambio de imágenes de lugar, si desean agregar una frase a alguna página o cambiar la imagen de la portada. El practicante realiza siempre una o dos veces por semana edición de imágenes ya sean de vacation o wedding.

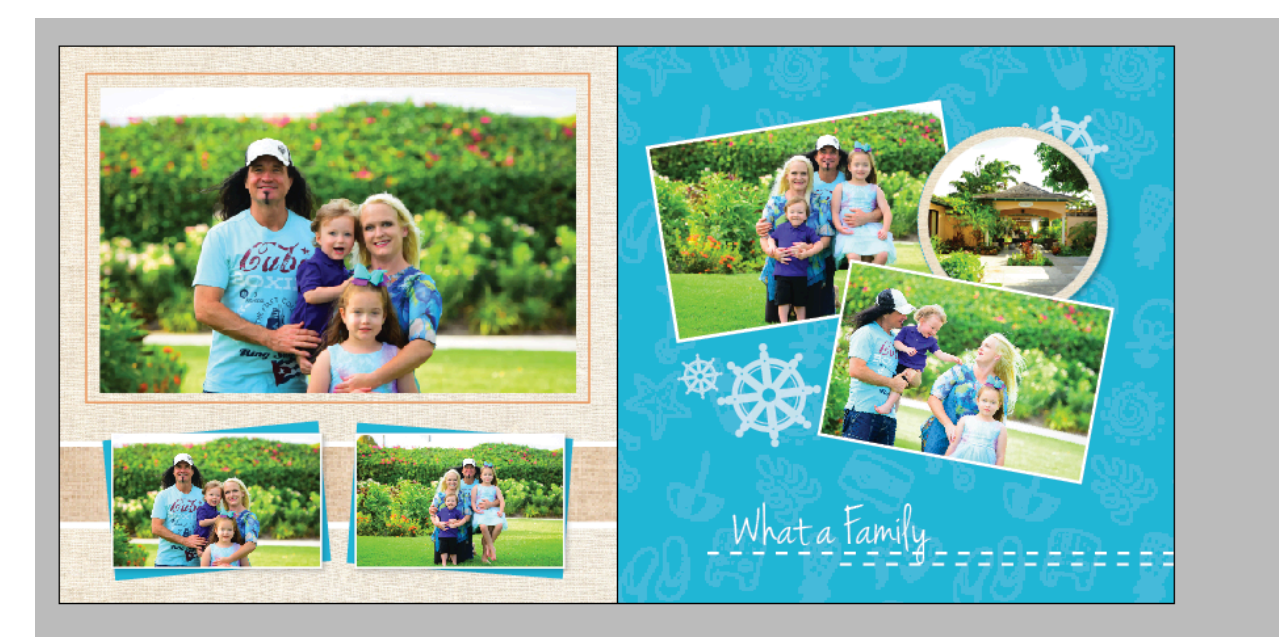

**Ilustración 11 Captura álbum vacation** Fuente: (Nohemi Picou 2019)

## **Semana 10 (16-20 Septiembre 2019)**

En está ultima semana la practicante empezó a realizar QC, esto en el proceso que sigue después de la realización de libro. Este proceso el mismo creador del libro no puede hacer el QC ya que en este proceso se revisa el libro que todo este en orden ya sea que todo este alineado, que las frases no se repitan y que estén escritas correctamente, las fotos encajadas en dicho cuadro, la portada centrada y con su titulo correcto. El practicante durante la semana realizó de 2 a 3 QC por día.

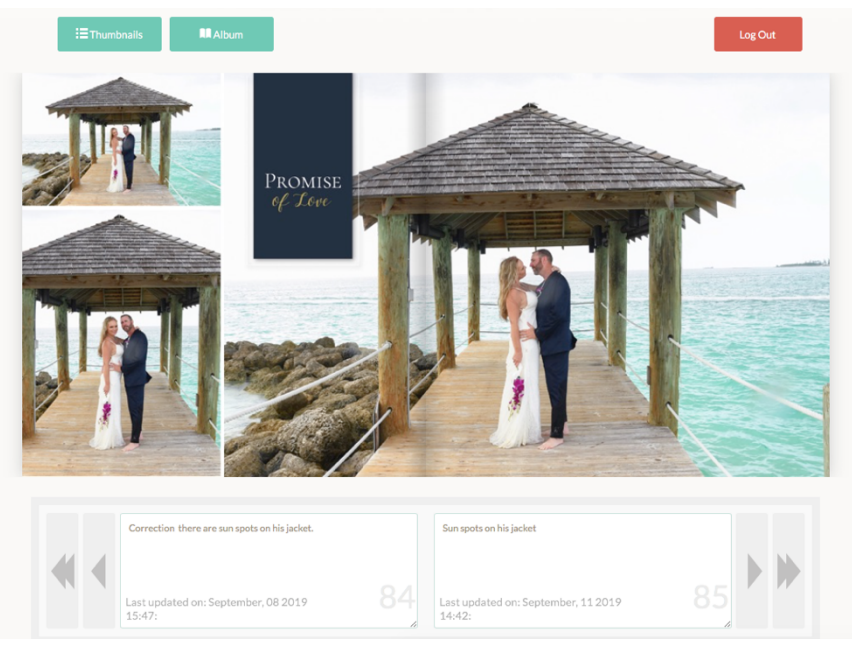

**Ilustración 12 Captura QC**  Fuente: (Nohemi Picou 2019)

### **6.2. Propuestas de Mejoras**

Durante la práctica profesional la practicante realizó una investigación con la ayuda de los empleados del departamento de Snapshot Design y el jefe encargado. Por lo que después de varias semanas se empezaron a ver los problemas que dicha empresa y departamento tenían. A medida estas iban surgiendo se dieron opciones de cómo mejorar los problemas dados de la siguiente manera:

6.2.1 Una de las mejoras que la practicante notó que necesitaba el área de Snapshots Designs es que no se tiene una manera práctica para hacer dichas asignaciones ya que solo alguien que lleva una cantidad de tiempo prolongada entiende, una persona recién ingresada puede tomarle semanas para entender el proceso por lo que se llegó a la realización de un organigrama, ya con esto se ahorra tiempo, en el cual un nuevo integrante al departamento no estará haciendo preguntas constantes al momento de mandar dicha asignación.

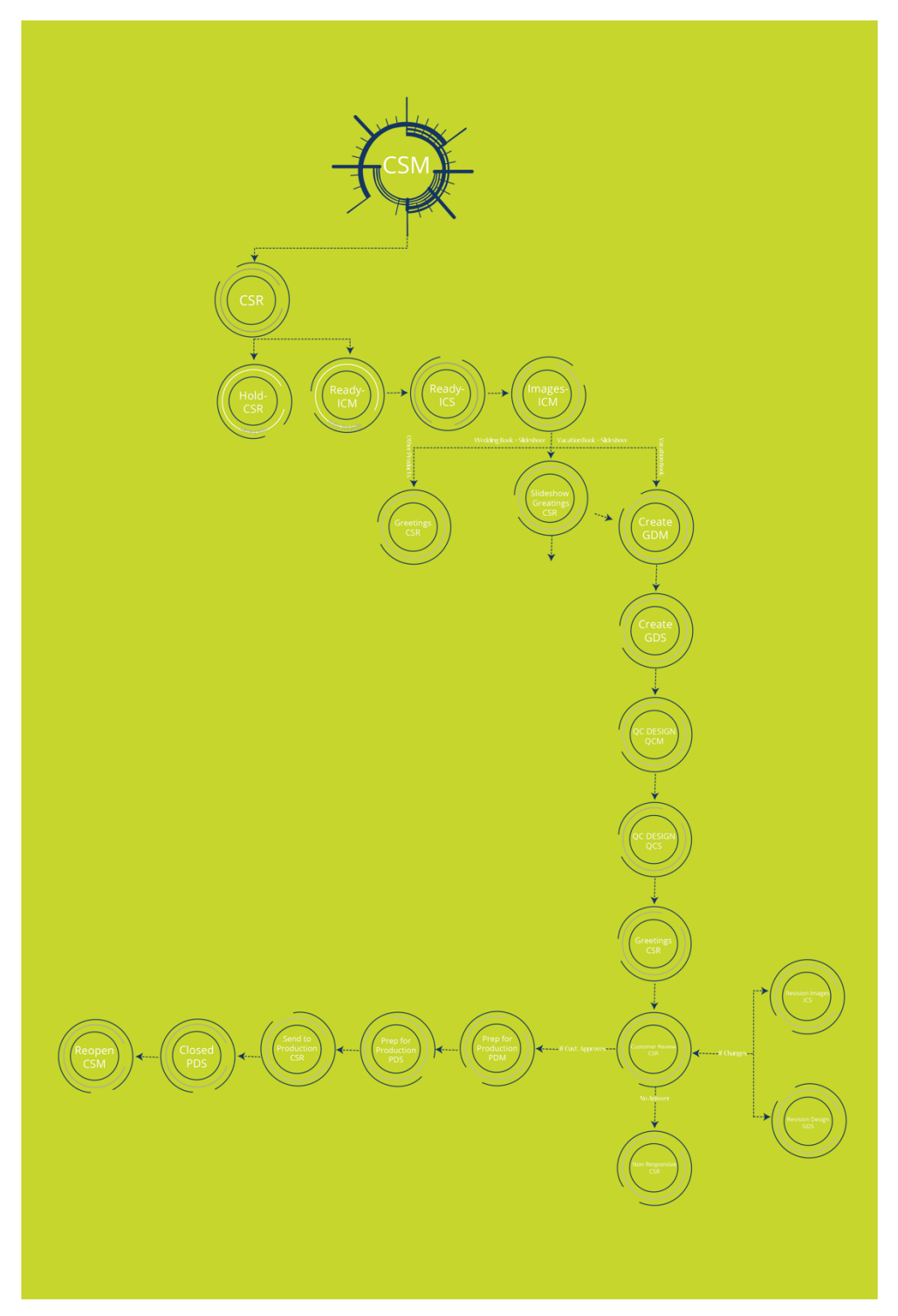

**Ilustración 13 Captura de Organigrama de Sanpshots Designs** Fuente: (Ilustrator 2019)

6.2.2 Otra Propuesta de mejora fue un manual de identidad en el cual se ilustrará cada proceso de cómo poner en práctica el logo, de las maneras correctas e incorrectas de cómo usarlo en dicha empresa. Ya que en muchas ocasiones se han hecho cambios de colores en impresión de camisas, han realizado cambios de los elementos lo cual esto afecta a la marca al ser reconocida. Por lo que con este manual se espera poder tener un seguimiento y orden para que esta pueda ser reconocida sin ningún problema y saber de quién se habla al ver el nombre de San Services.

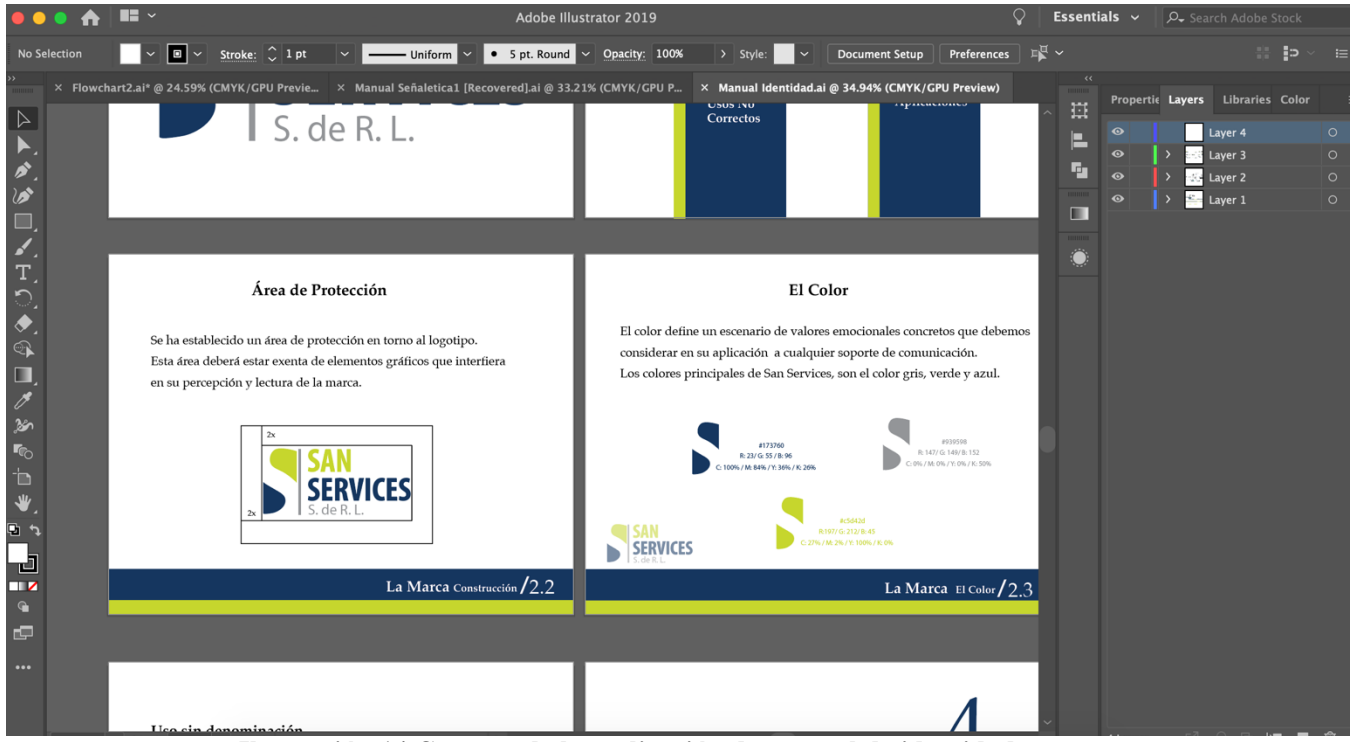

**Ilustración 14 Captura de la realización de manual de identidad**

Fuente: (Ilustrador, 2019)

6.2.3 Otra propuesta dada al departamento de snapshots design fue la modificación de la presentación de imágenes que el se realiza para wedding y ciertos vacation book si el cliente lo pide. Esto se realiza para que sean agradables y memorables ya el que está predeterminado es uno sencillo. El diseño anterior se realizaba directamente en ligthroom al momento de terminar la edición. Sabemos que lightroom no tiene tantas opciones para realizarlo de manera más agradable este es más para edición de fotografías. Por lo que se decidió realizarlo en iMovie ya que este programa viene predeterminado en Apple y en dicha empresa se utilizan Mac. Esto es práctico y no pesa como pesaría si se llegara a realizar en Adobe After Effects o Adobe Premier, ya que dichos programas pesan y tardan un poco en guardar y lo que dicho departamento busca es algo rápido en donde se puedan realizar una cantidad máxima de slideshow. Por lo que iMovie es perfecta para esta asignación.

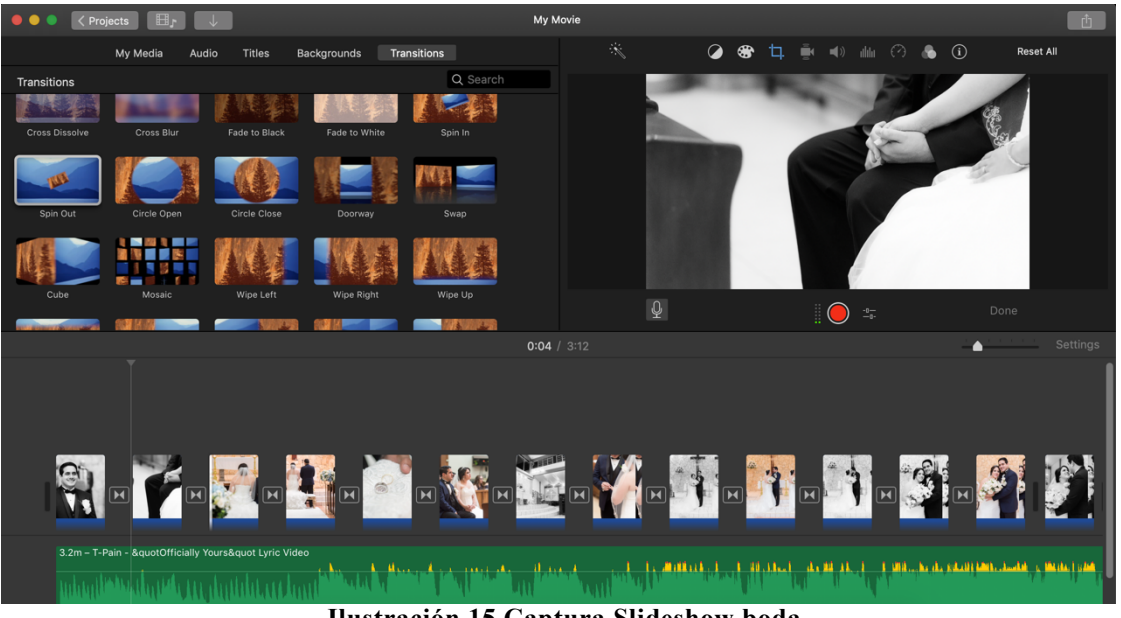

**Ilustración 15 Captura Slideshow boda** Fuente:(iMovie, 2019)

6.2.4 La última propuesta es un manual de señalética dicho manual es para ayudar a que cada departamento pueda ser identificado ya que debido a que dicha empresa a sido reubicada no hay señalización de cada departamento por lo que alguien que es nuevo no sabría donde anda y a que departamento ir. Por lo tanto, con ello se espera ayudar a facilitar las visitas de personas y nuevos empleados.

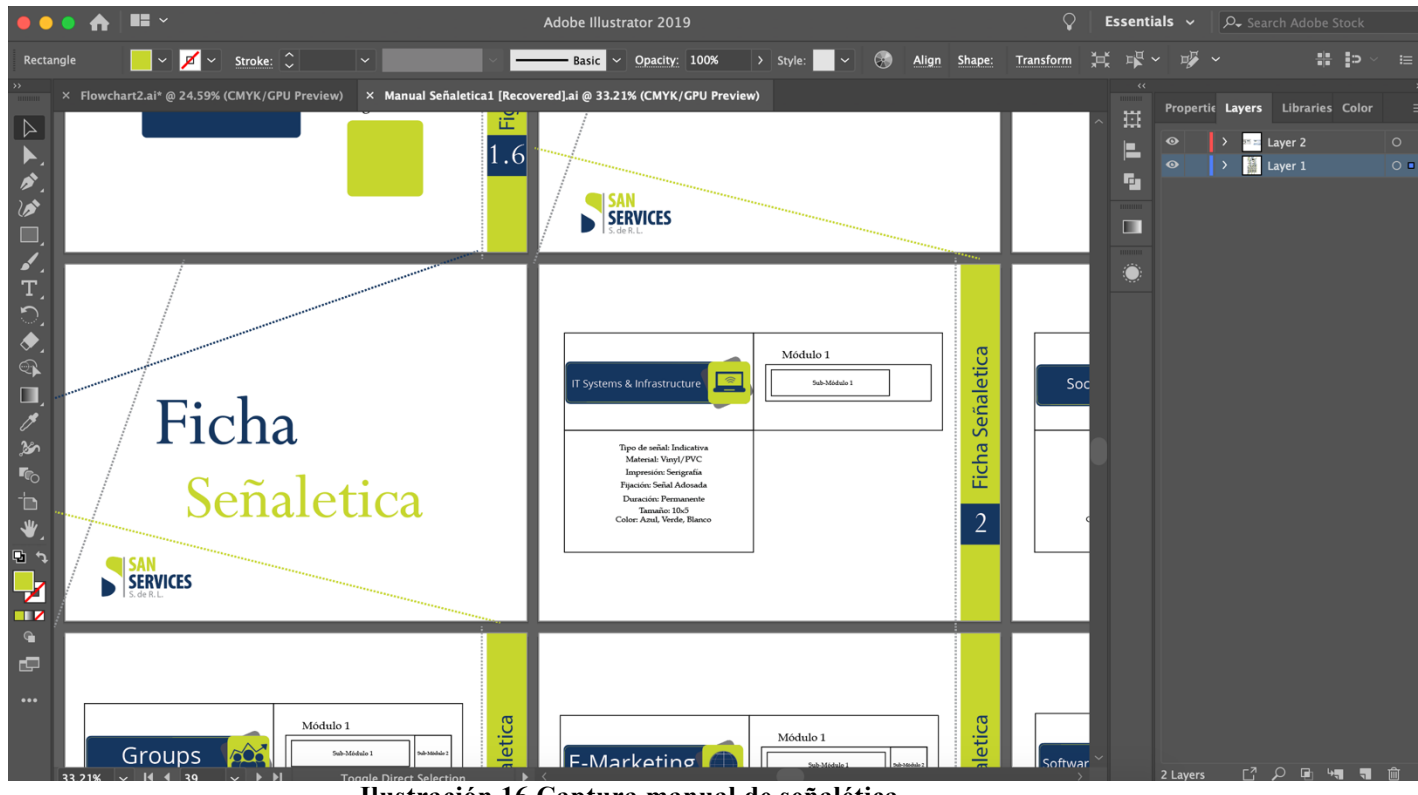

**Ilustración 16 Captura manual de señalética** Fuente: (Ilustrador 2019)

## **VII. CONCLUSIONES**

- § Se logró implementar las técnicas adquiridas en los proyectos desarrollados para poder cumplir las expectativas y demandas del cliente. Se implementaron nuevas técnicas para mejorar el desarrollo adecuado de la retroalimentación en cada uno de los trabajos realizados.
- § Durante el proceso del desarrollo de proyecto hubo libertad creativa para la realización de cada propuesta. Se contó con el apoyo y retroalimentación de los integrantes del área creativa durante la realización de las propuestas.
- § La practicante aplicó los conocimientos adquiridos en su formación académica, en los trabajos requeridos de dicha empresa. Así mismo como aplicó conocimientos en la práctica, aprendió nuevas técnicas reforzándolas con las aprendidas.

## **VIII. RECOMENDACIONES**

#### **1.2.1 A la empresa**

Implementar las mejoras dada por el practicante y el manual de procesos para tener conciencia del impacto que puede generar el correcto uso de los procesos. También se espera que la propuesta del organigrama ayude a mejorar el método de aprendizaje de procesos de Snapshots Design.

#### **1.2.2 A la Universidad**

Al momento de la práctica procurar seguir con las indicaciones de las mejoras en dicha empresa, porque al momento de realizar la práctica se trabaja como un empleado normal y sin ningún beneficio. Por lo que opino no se debería realizar más de dos mejoras. Dar menos horas laborales si se requiere realizar una cantidad máxima de mejoras a la empresa. También deberían ayudar al estudiante a poder realizar un informe antes de dicha práctica profesional. Seguir dando el apoyo que se a dado para realizar dicho informe de practicante profesional y ayuda en cada corrección y retroalimentación en cada revisión semanal.

#### **1.2.3 A los Estudiantes**

Como integrante de la carrera de Diseño Gráfico y teniendo el conocimiento de cada día existe la facilidad de obtener información es recomendable buscar acerca de dicha carrera. Decidir cursar la carrera de diseño por pasión, no por moda o por irse por un camino fácil. Cada carrera tiene su dificultad, pero es duro lograr superar dichas adversidades si no se tiene pasión por lo que se está haciendo. Se debe buscar así mismo, tener una identidad propia, ya que eso es lo que ayudará a sobresalir entre los demás.

## **IX. CONOCIMIENTOS APLICADOS**

La practicante tuvo la posibilidad de aplicar varios conocimientos adquiridos en el transcurso de su carrera universitaria. En el área de diseño de edición de fotos y diagramación de libros se utilizó lo aprendido en las clases de fotografía y diseño editorial. Debido a que en dicho departamento se empleó más edición de fotos y diagramación de libros estas dos clases fueron de las cuales se trató durante la práctica profesional. Se utilizaron los programas de Photoshop, Ligthroom e Indesign para la realización de todas las asignaciones en dicha empresa. También se manejó Ilustrador para las mejoras de la empresa. Gracias a todas las herramientas aprendidas en las distintas clases se pudo lograr lo deseado con cada actividad y mejora que se solicitó en dicha empresa.

## **X. VALORACIÓN DE LA PRÁCTICA**

En dicha práctica la alumna no solo tuvo la posibilidad de utilizar las plataformas enseñadas en clase, sino que tuvo la oportunidad de adquirir nuevos conocimientos y tener un mejor desempeño en cada plataforma. Se puso en práctica el trabajo en equipo, el ayudar al prójimo y saber preguntar para aclarar cualquier duda. El practicante desarrolló un sentido de responsabilidad, seguridad en sí mismo, respeto hacia los demás, tolerancia, ya que se trabaja con diferentes personas en un ámbito profesional día a día. Al igual que se aprendió a tener extremo cuidado con cada trabajo realizado, ya que es algo que se debe presentar con profesionalismo y de una manera óptima para que sea del agrado del cliente.

## **BIBLIOGRAFÍA**

- (2019). Obtenido de https://www.definicionabc.com/tecnologia/network.php
- Adeva. (2017). Definición Ligthroom. Obtenido de https://www.softzone.es/2017/01/18/que-es-adobe-photoshop-lightroom-ypara-que-sirve/
- Definicion Diagramción. (2019). Obtenido de https://www.wordreference.com/definicion/diagramación
- Galeano. (2019). Definición E-MArketing. Obtenido de https://marketing4ecommerce.mx/que-es-e-marketing-y-que-implica
- Guzmán. (2017). Definición Adobe Photoshop. Obtenido de https://www.malavida.com/es/soft/photoshop/q/para-que-sirvephotoshop.html#gref
- (2017). Informe Tour San Services S. de R. L. San Pedro Sula.
- Masqueapple. (Julio de 2018). Obtenido de https://masqueapple.com/2018/07/que-es-imovie-manejo-ios/
- Merino, P. &. (2014). Obtenido de https://definicion.de/resort/
- Porto, J. P. (2019). Obtenido de https://es.wikipedia.org/wiki/Adobe\_Illustrator
- Romero. (2015). Definición Adobe Indesign. Obtenido de https://revistadigital.inesem.es/diseno-y-artes-graficas/que-es-indesign-ypara-que-sirve/
- San Services. (2007). Obtenido de http://www.sanservices.hn

Sinonimos lograr. (s.f.). Obtenido de https://www.wordreference.com/sinonimos/lograr

Teacher's, T. (2017). Youtube. Obtenido de How to Use iMovie Desined Specially For Beginners: https://www.youtube.com/watch?v=zR5USClbQZw

## **ANEXOS**

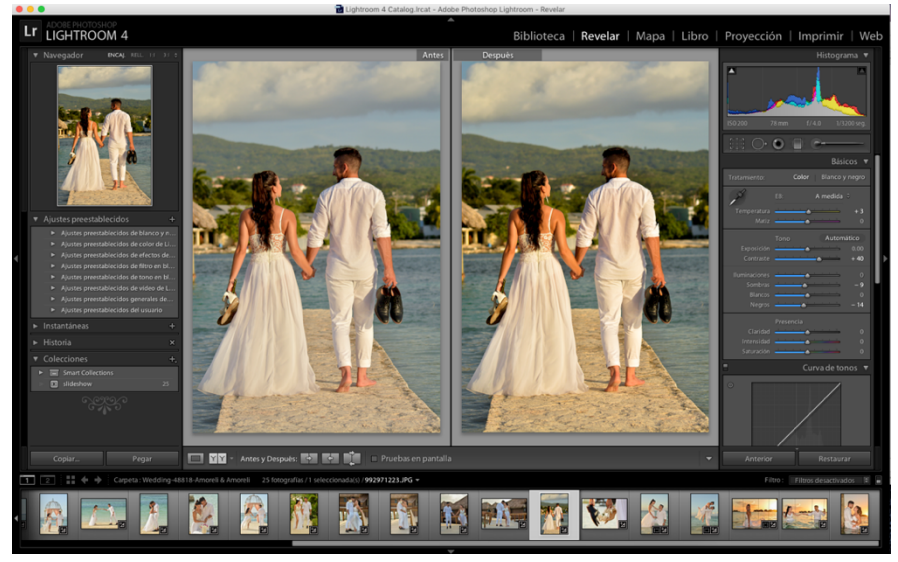

Fuente:(Nohemi Picou 2019) **Ilustración 17 Retoque Fotográfico** 

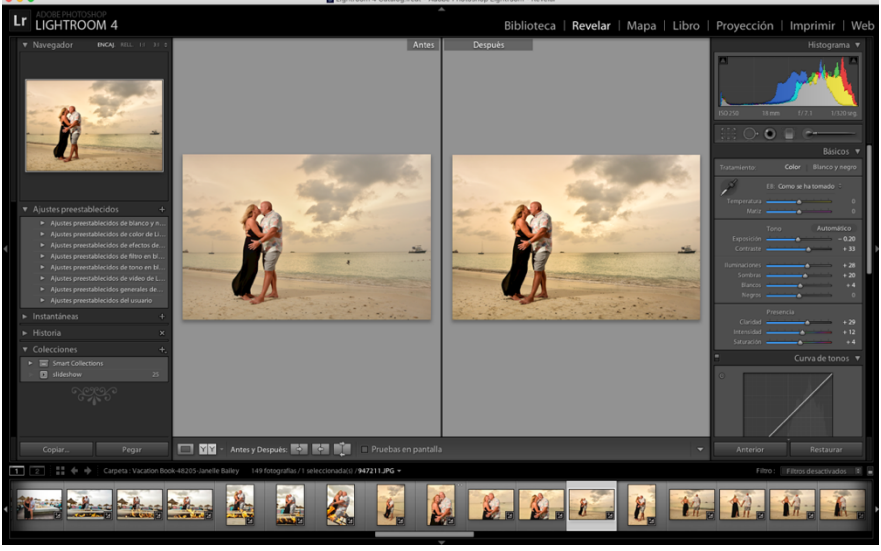

Fuente:(Nohemi Picou 2019) **Ilustración 18: Retoque Fotográfico** 

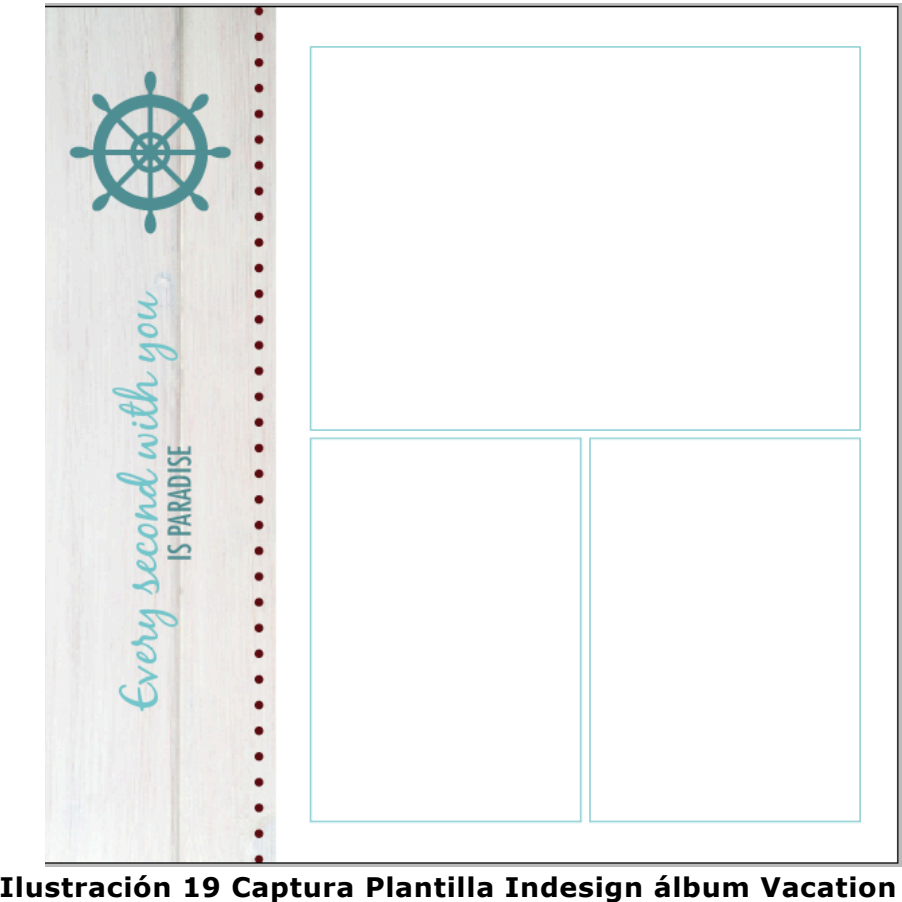

Fuente:(NohemiPicou 2019)

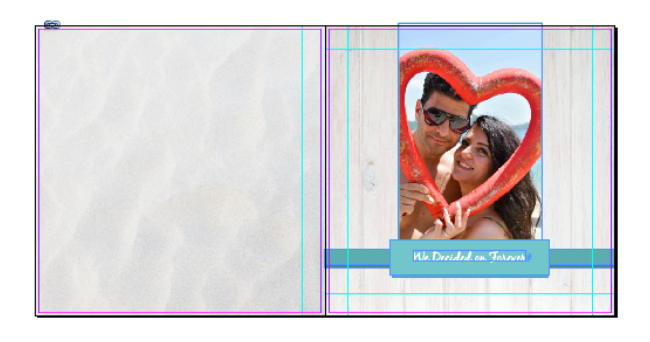

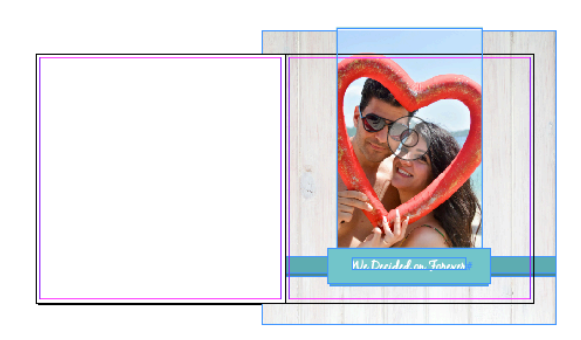

Fuente: (Nohemi Picou 2019) **ILUSTRACIÓN 20 CAPTURA PORTADA VACATION BOOK**

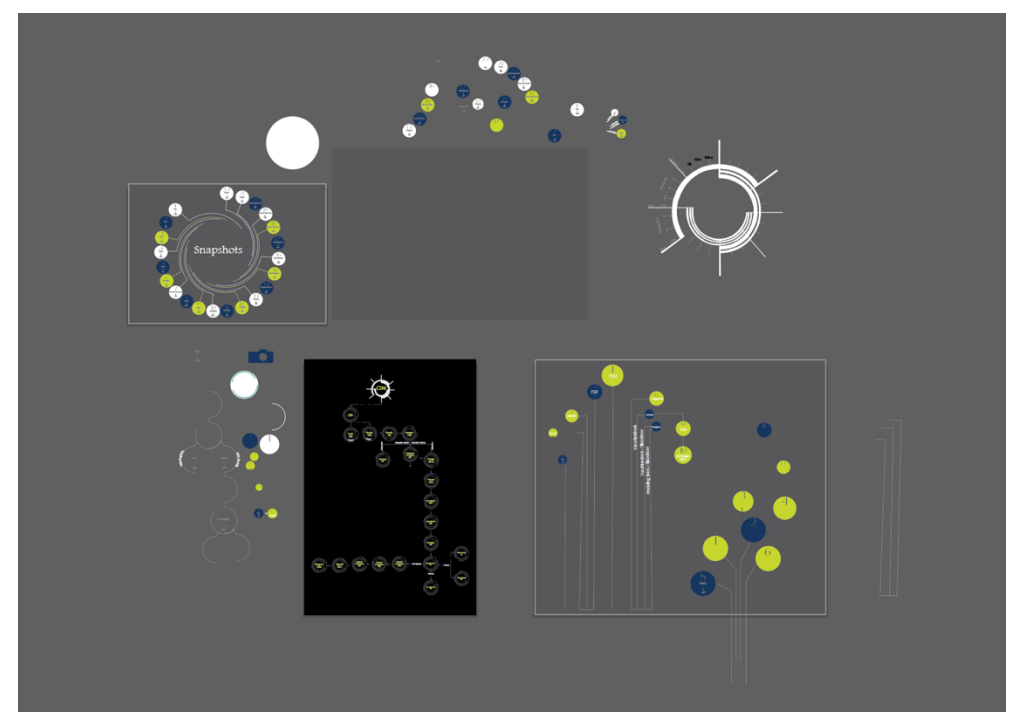

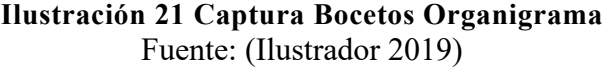